#### **Sous-programmes avec la tortue de Sofus**

<http://revue.sesamath.net/spip.php?article932> [patrick.raffinat@univ-pau.fr](mailto:patrick.raffinat@univ-pau.fr)

# *A) Introduction*

Dans le numéro 53 de MathémaTICE, vous trouverez les énoncés de plusieurs séances de travaux pratiques, dont celui de la semaine 5 (sous-programmes avec la tortue). Dans l'exercice 2 de cette séance fondamentale, mes étudiants devaient aboutir à un programme Blockly dessinant ce lotissement (dont les maisons sont très stylisées !) :

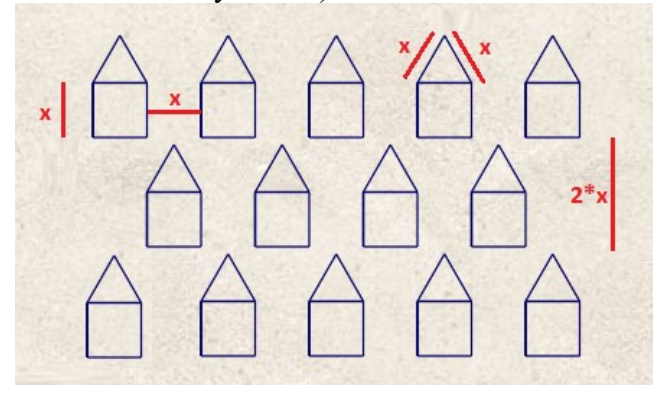

La séance avait en partie été préparée en cours avec des notations algorithmiques :

- définition des procédures « carré » et « triangle », puis d'une procédure « maison » les utilisant.
- utilisation de la procédure « maison » pour afficher une maison, puis pour afficher une rangée de 5 maisons à l'aide d'une boucle.

## *B) Première phase : procédures « carré », « triangle » et « maison »*

La première phase de l'exercice consistait à finaliser avec Blockly le travail de préparation effectué en cours.

#### Triangles et carrés

La procédure « triangle » était donnée en Blockly lors du premier exercice du TP5, où il fallait faire diverses figures utilisant des triangles.

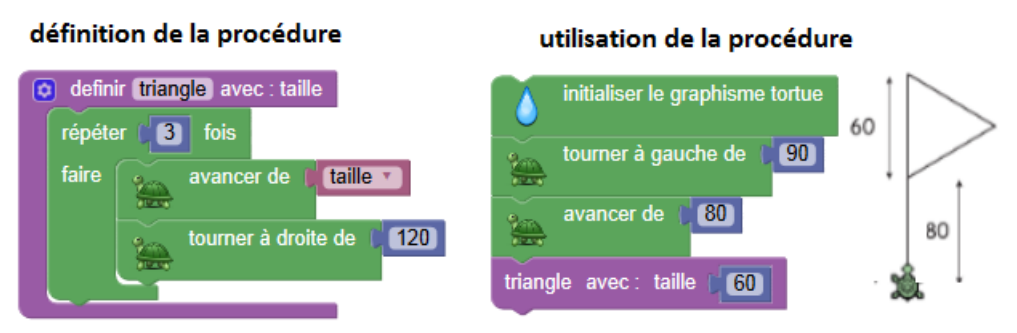

La procédure « carré » pouvait être définie rapidement grâce à un copier-coller.

#### Maisons

Dans le cours, j'avais signalé l'importance de choisir des conventions claires facilitant la l'utilisation de la procédure maison :

- maison dessinée en partant du coin inférieur gauche, avec une tortue orientée vers la droite.
- tortue revenant à sa position initiale à la fin de l'exécution, et orientée dans la même direction qu'au départ : cette convention n'est pas fondamentale si on ne dessine qu'une maison, mais le devient quand on en dessine 5.

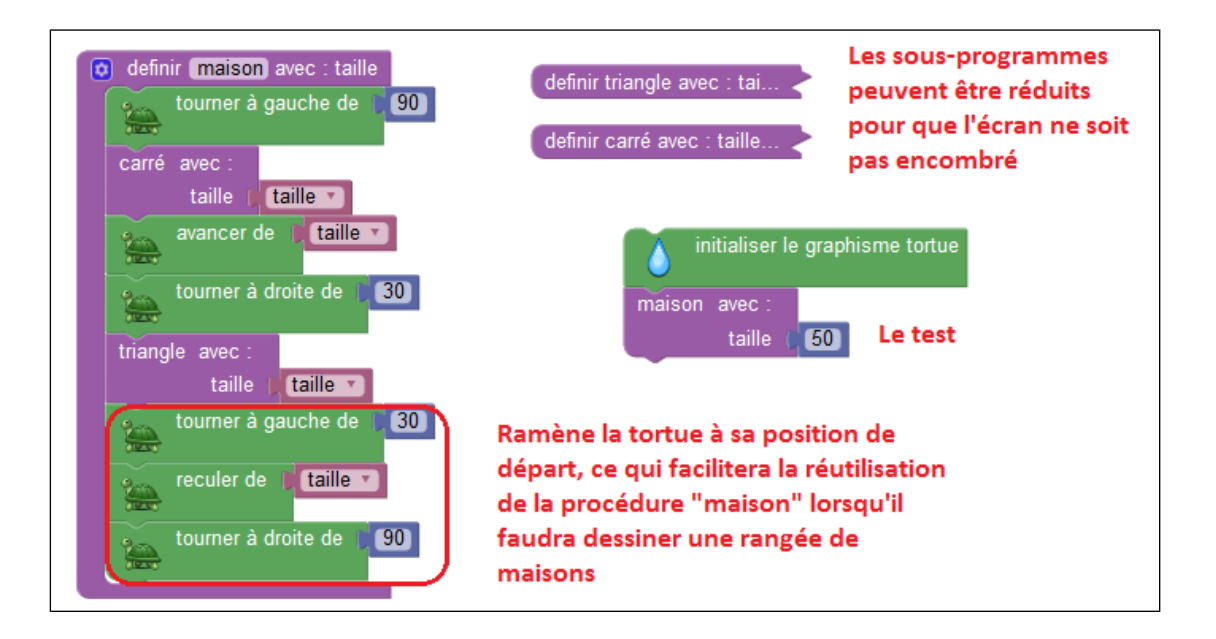

Avant de passer à 5 maisons, j'ai demandé aux étudiants de faire un test pour voir si la maison était correctement dessinée et si la tortue reprenait sa position initiale, ce qui a donné lieu à de nombreux ajustements.

## *C) Deuxième phase : une rangée de maisons*

#### Une rangée de 5 maisons

Comme cela avait été préparé en cours avec des notations algorithmiques, cela n'a pas posé de problème particulier, si ce n'est qu'il a fallu réduire la taille des maisons (50) pour que certaines maisons ne sortent pas du cadre, une autre solution étant de déplacer vers la gauche la tortue avant de faire le dessin.

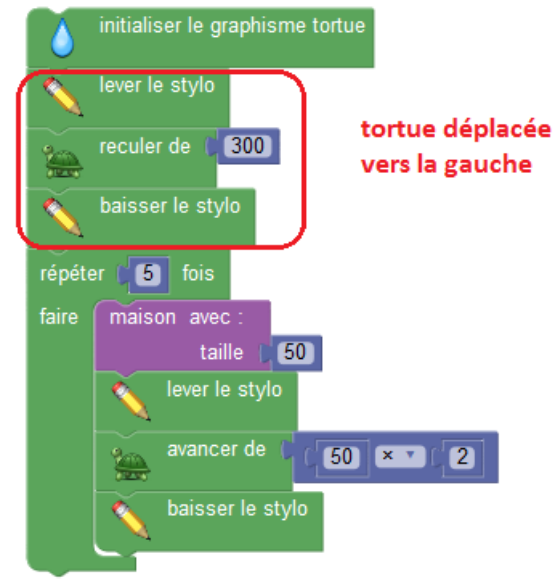

Procédure « rangéeDeMaisons »

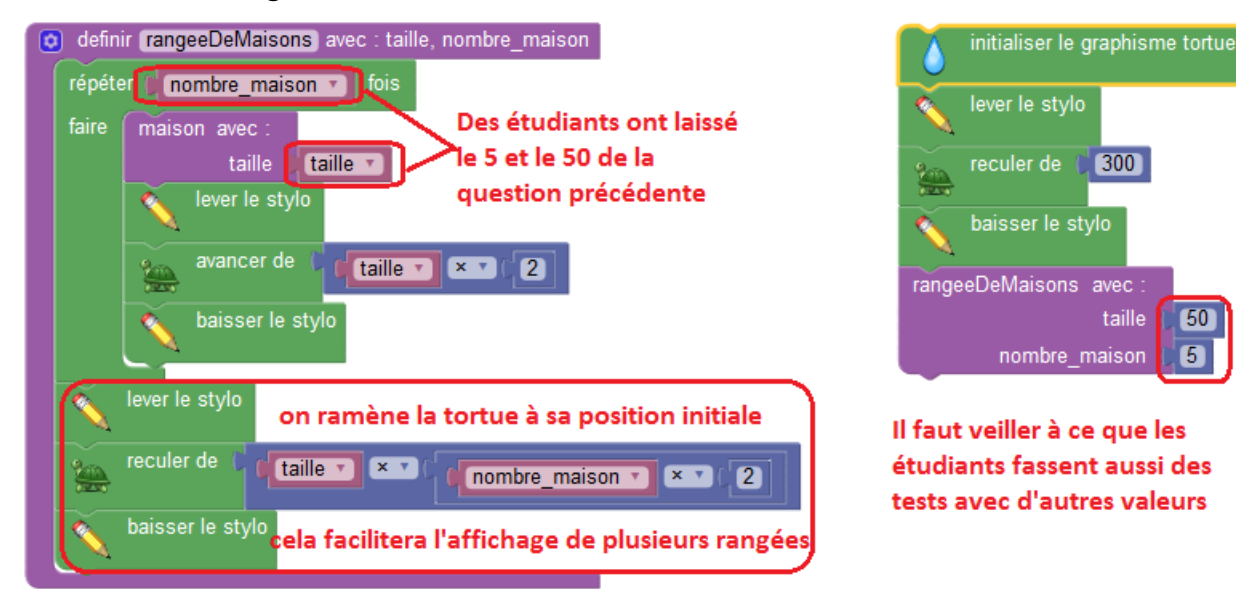

60

6

Prudemment, j'avais indiqué dans l'énoncé que la procédure « rangéeDeMaisons » devait être paramétrée par la taille d'une maison et le nombre de maisons. Mais certains étudiants n'ont pas tenu compte des paramètres dans le corps du sous-programme : donc, « rangeeDeMaisons(50,5) » affichait 5 maisons, tout comme « rangeeDeMaisons(50,4) » ! Ce n'était pas une étourderie, puisque ces étudiants faisaient alors appel à moi, ne trouvant pas la cause de leur erreur...

## *D) Troisième phase : le lotissement*

La procédure « rangeeDeMaisons » devait être appliquée 3 fois, avec un déplacement adéquat de la tortue entre chaque rangée :

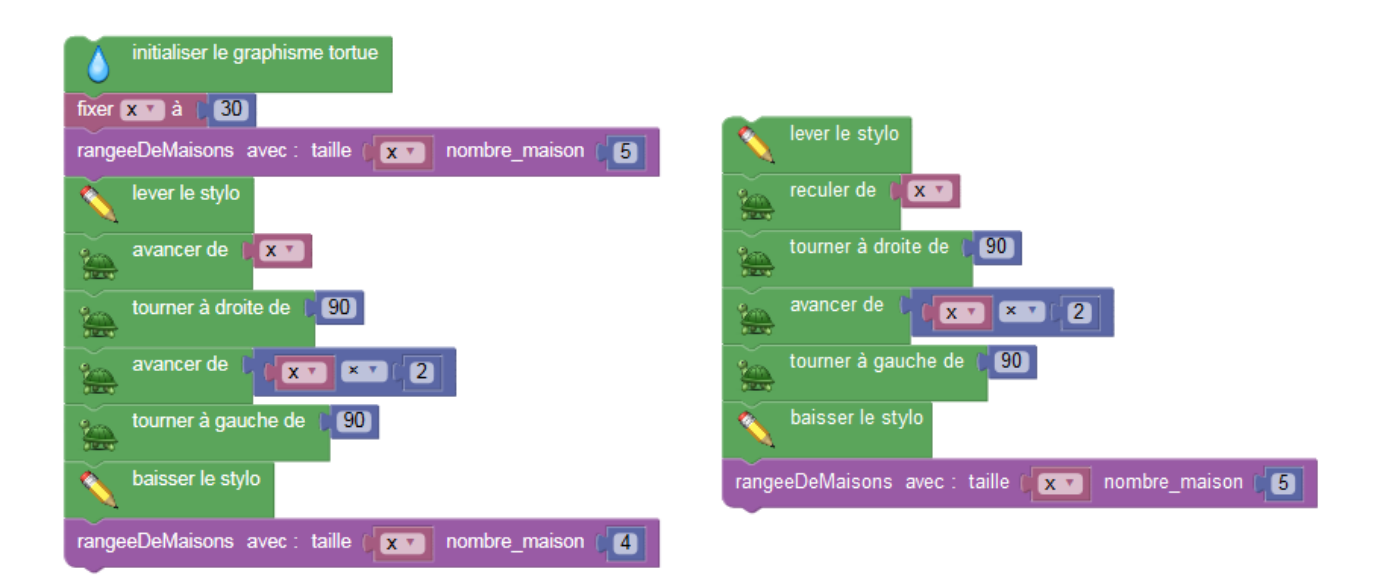

Le fichier Blockly final est disponible dans l'article principal : vous pouvez le télécharger (bouton Ouvrir de Mathém@ALGO) et le tester (bouton Exécuter), après l'avoir dézippé.

# *E) Petit extra pour amateurs de Python*

Le programme Blockly peut être exporté en Python (bouton « Exporter Python »), pour être ensuite testé dans un environnement externe :

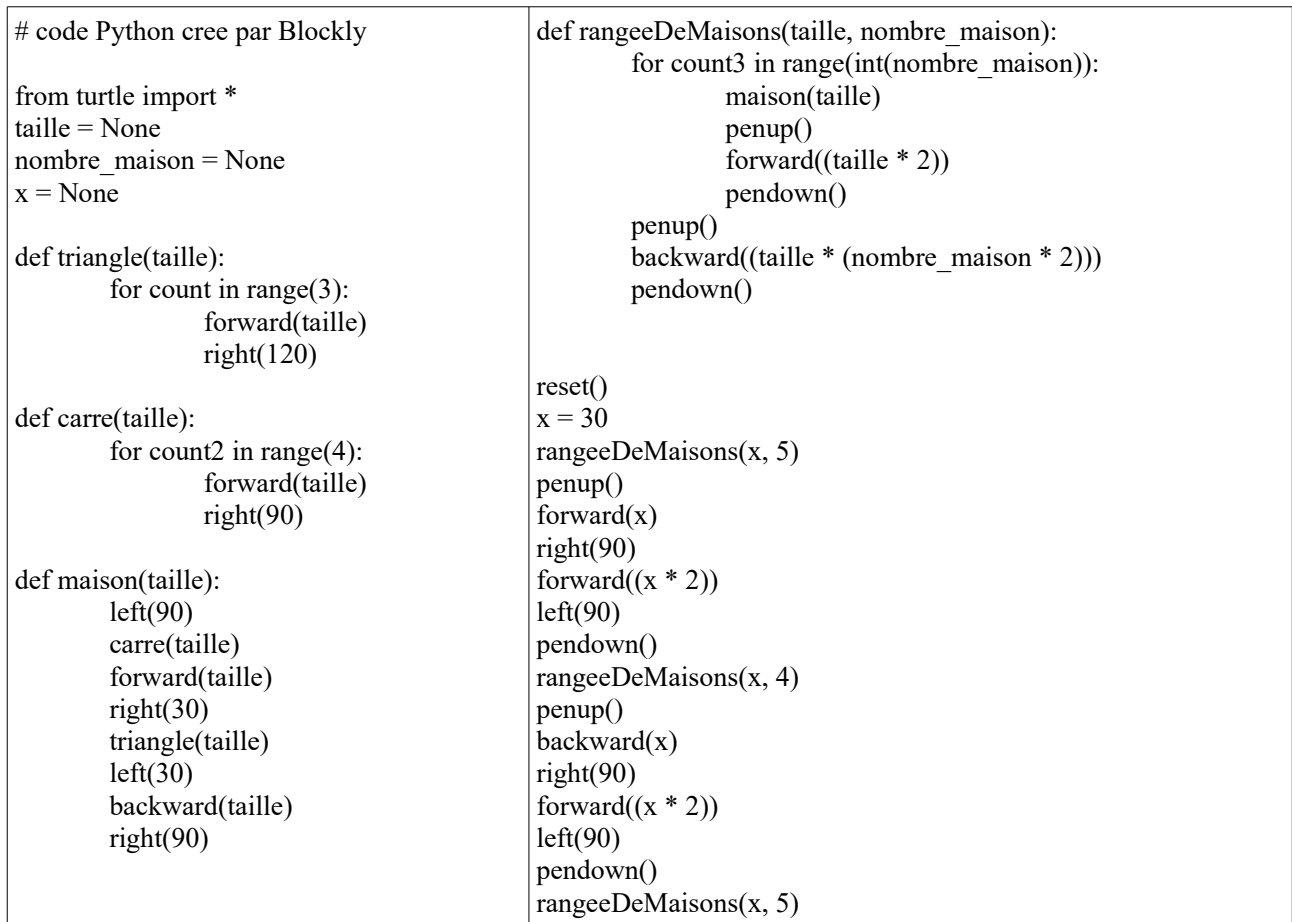

Le code Python peut même être testé avec Mathém@ALGO !

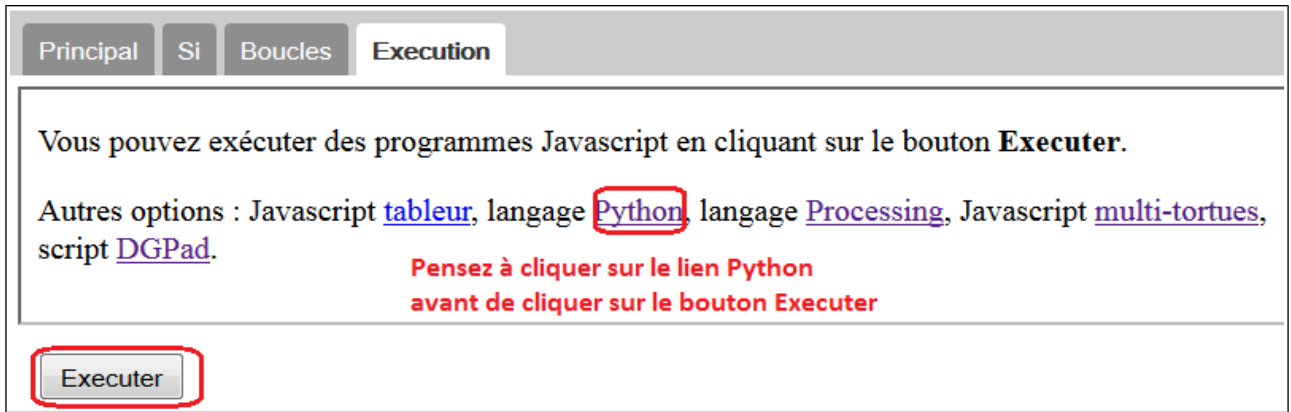